# **Release notes AllSolutions 21.0.10**

# Basis

# Besturing

#### Nieuwe submodule 'HR2day' (HRM)

AllSolutions gebruikt de functie **Modules** (MMODUL) om modules te activeren en te deactiveren. Zelf kun je deze functie gebruiken om te zien welke (sub)modules in je omgeving zijn geactiveerd. De modules kunnen overigens alleen door AllSolutions worden ge(de)activeerd.

In deze versie is een nieuwe submodule van **HRM** toegevoegd voor de koppeling met 'HR2day'. (Zie ook het onderdeel **HRM** in deze release notes.)

### Autorisaties

#### Eigen startpagina (featurepagina) instellen per standaard inlogbedrijf

Het is al langer mogelijk om in de functies **Gebruikers** (MGEBRU) en **Gebruikersprofielen** (MGBPRF) een featurepagina als centrale startpagina voor je gebruikers in te stellen. Via iconen op je startpagina kun je zo snel en gemakkelijk naar de gewenste locatie in het systeem navigeren.

Vanaf deze versie is het mogelijk om via de functie **Gebruikersprofielen** (MGBPRF) per inlogbedrijf een eigen startpagina (featurepagina) in te stellen. Via de nieuwe shortcut **Bedrijfsafhankelijke instellingen** kun je instellen welke startpagina voor welk standaard inlogbedrijf van toepassing is. Zo kun je - als er meerdere bedrijven in je omgeving aanwezig zijn de gebruikersprofielen bedrijfsonafhankelijk gebruiken en toch ervoor zorgen dat elke gebruiker de juiste centrale startpagina (voor zijn inlogbedrijf) te zien krijgt.

**Goed om te weten**: De bedrijfsafhankelijke startpagina wordt bij de gebruiker overgenomen als in zijn account het veld **Wijzigingen in gebruikersprofiel automatisch overnemen bij deze gebruiker** is geactiveerd. Welke startpagina wordt getoond, wordt bepaald op basis van het veld **Standaard inlogbedrijf/-afdeling** waaronder de gebruiker inlogt.

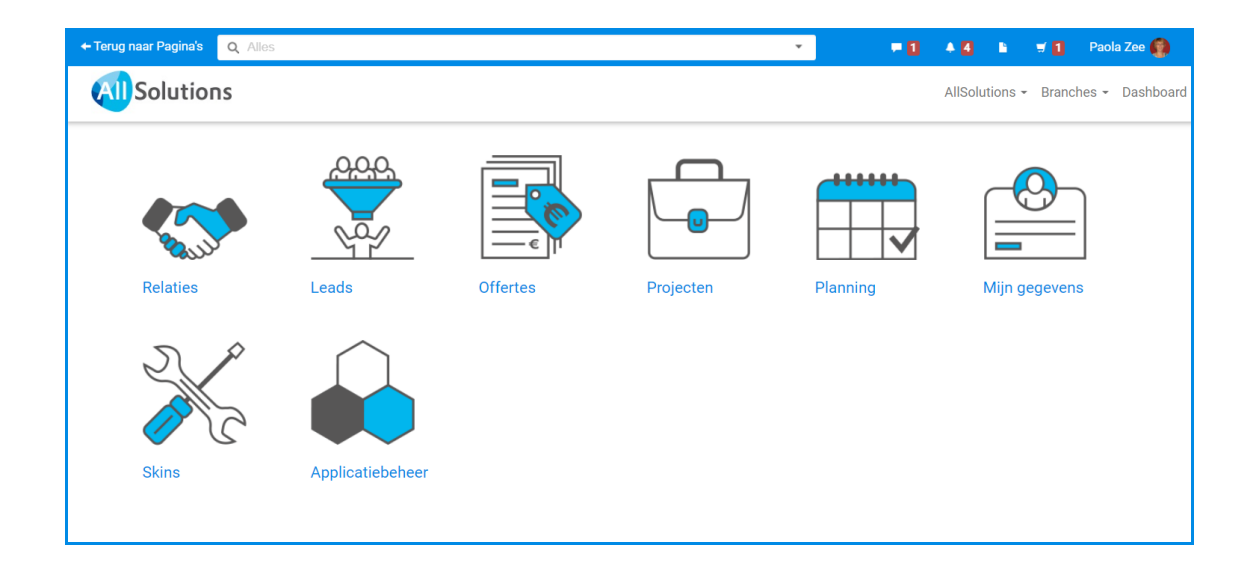

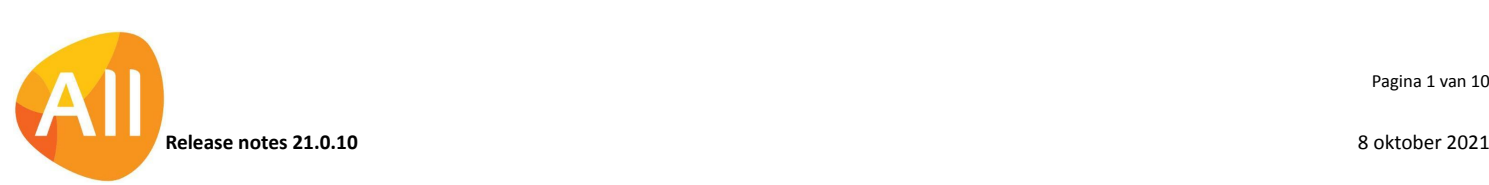

#### Bij aanmaken nieuwe gebruiker direct medewerkersprofiel toewijzen

Het is voortaan mogelijk om bij het aanmaken van een nieuwe gebruiker ook gelijk een medewerkersprofiel toe te wijzen aan de bijbehorende medewerker. Op deze manier is er een betere coördinatie van het toekennen van rechten (vanuit het gebruikersprofiel) en alerts (vanuit het medewerkersprofiel) mogelijk.

In de functie **Gebruikersprofielen** (MGBPRF) is in het onderdeel *Gerelateerde gegevens* het veld **Medewerkersprofiel** toegevoegd, waarin je het bijbehorende medewerkersprofiel kunt registreren. En bij de **Gebruikers** (MGEBRU) is een nieuw veld **Medewerkersprofiel automatisch bij medewerker overnemen** toegevoegd. Bij het aanmaken van een nieuwe gebruiker kun je dit veld aanvinken als je van de optie gebruik wilt maken.

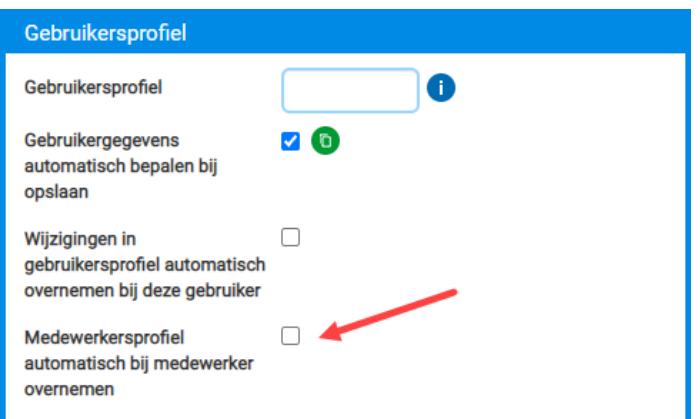

## Logging

#### Nieuwe filters om logbestanden gemakkelijker te vinden

In de functie **Eventlogs** (IEVENT) kun je diverse logbestanden met technische informatie raadplegen, die op de server worden bijgehouden. In het formulier/overzicht kun je het laatste gedeelte van elk logbestand bekijken. In deze versie zijn twee extra filters toegevoegd om bepaalde logbestanden sneller en gemakkelijker te vinden:

- Vanaf t/m datum
- Bestand (\*)

### Applicatie integratie

#### Beter overzicht gebruik systeemlocaties

In de functie **Systeemlocaties** (MSYSLO) is het veld **Actief** toegevoegd. Locaties die niet meer in gebruik zijn, kun je vanaf deze versie op 'niet actief' zetten. Op deze manier heb je een beter overzicht op de systeemlocaties die actueel zijn.

# **HRM**

## Interface HR2day

#### Nieuw! Interface met online HR- en salarispakket HR2day

HR2day is leverancier van online software voor de HR- en salarisadministratie. Vanaf deze versie biedt AllSolutions de mogelijkheid om de **HRM**-module aan **HR2day** te koppelen, zodat de medewerkersgegevens in HR2day met de HRM-gegevens in AllSolutions kunnen worden gesynchroniseerd. Hierbij kun je je medewerkersgegevens gemakkelijk vanuit HR2day in AllSolutions importeren.

Meer weten over de mogelijkheden? Neem contact op met je consultant of accountmanager.

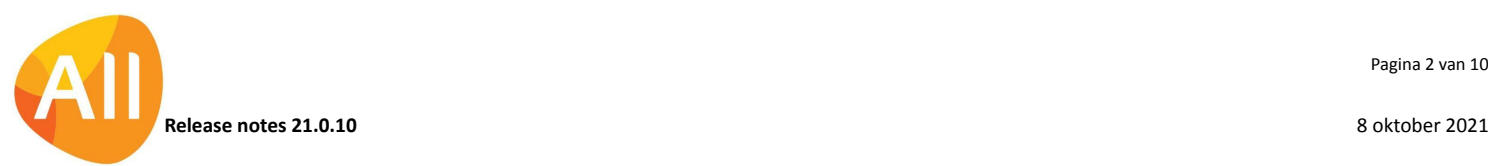

# Financieel

## Algemeen

#### Validatie op lengte BIC-code toegevoegd

In diverse programma's is een validatie op de lengte van **Bank Identifier Code** (BIC) toegevoegd. Deze bestaat altijd uit 8 of 11 posities. Door de controle op het moment van invoer uit te voeren worden eventuele afwijkingen in het betaalproces eerder ondervangen.

## Grootboek

#### Werken met vaste bijcoderingen

Een veelgehoorde wens van klanten is om het veld **Bijcodering** bij journaalposten in het grootboek te kunnen voorzien van een bepaalde controle zodat niet zomaar elke waarde ingevoerd kan worden. In deze versie is dit mogelijk gemaakt.

In de **Parameters Grootboek** (MGBPAR) is in het onderdeel *Detaillering Boeking* het veld **Boeken met bijcodering** aangepast naar een combobox met de opties:

- Nee
- $\bullet$  Ja vrije bijcodering
- Ja vaste bijcodering

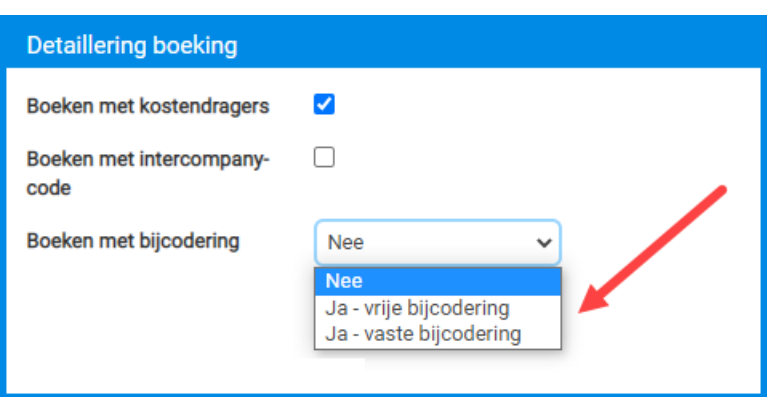

Als voor de laatste optie – *ja, vaste bijcodering* – wordt gekozen, wordt op alle plaatsen waar een bijcodering wordt gebruikt een vaste waarde meegenomen. In de nieuwe functie **Bijcoderingen** (MBIJCO) kun je vastleggen welke vaste waarden hierbij beschikbaar zijn.

Verder wordt, wanneer boeken met bijcodering in je omgeving is geactiveerd, voortaan in diverse browsers de kolom **Bijcodering** standaard in weergaven getoond. Zijn in je omgeving eigen weergavesets aanwezig? Dan kun je deze kolom zelf aan je weergaven toevoegen.

#### Functiescheiding: 'Algemeen Boekingsprogramma' opgesplitst

In het kader van functiescheiding is het **Algemeen Boekingsprogramma** opgesplitst in twee aparte functies:

- **Algemeen Boekingsprogramma (Kas/Bank)** (MALGBK) → voor kas- en bankboekingen
- **Algemeen Boekingsprogramma (Memoriaal)** (MALGBM) → voor memoriaalboekingen

Bij het invoeren van boekingen controleert het systeem natuurlijk ook of de juiste typen dagboeken worden gebruikt.

Op deze manier kun je de autorisatie voor deze boekingen beter toespitsen op het gebruik binnen je organisatie. Bankstukken mogen bijvoorbeeld alleen door bepaalde gebruikers worden ingevoerd. En andersom kun je nu ook specifiek autoriseren wie memoriaalboekingen mag doen.

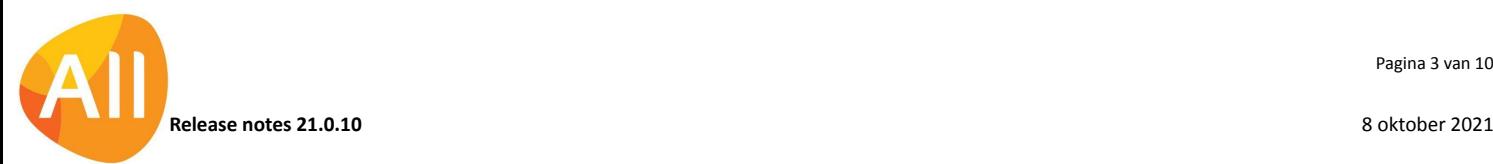

Pagina 3 van 10

**Let op**: Na de upgrade zijn je gebruikers niet automatisch geautoriseerd voor de nieuwe functie **Algemeen Boekingsprogramma (Memoriaal)** (MALGBM)! Voor de gebruikers die memoriaalboekingen mogen doen, zul je de autorisatie voor deze functie dus eerst moeten toevoegen.

### Crediteuren – stamgegevens

#### Nummer Kamer van Koophandel vastleggen bij crediteuren

In de functie **Crediteuren** (MKRDST)is het veld **Nummer Kamer van Koophandel** toegevoegd (in het onderdeel *Adresgegevens*). De inhoud van dit veld synchroniseert standaard met het KvK-veld bij de gekoppelde relatie/debiteur. Is in je omgeving bij relaties/debiteuren een KvK-nummer aanwezig? Dan wordt dit bij de upgrade automatisch in het nieuwe veld bij de gekoppelde crediteur overgenomen.

## Crediteuren – geïmporteerde inkoopfacturen

#### Btw-nummer en nummer Kamer van Koophandel geïmporteerd uit UBL-bestand

Met de functies **Importeren Inkoopfacturen** (VIMINK) en **Importeren Elektronische Facturen vanuit eVerbinding** (VIMEVB) kun je inkoopfacturen inlezen in AllSolutions. In de functie **Geïmporteerde Inkoopfacturen** (MSCINK) kun je de inkoopfactuur vervolgens raadplegen en inboeken in de financiële administratie.

Als bij het inlezen van de factuur een UBL-bestand wordt gedetecteerd, worden een aantal gegevens van de factuur automatisch in AllSolutions overgenomen. Voor een efficiëntere werking worden vanaf deze versie het btw-nummer en het KvK-nummer (mits aanwezig) ook automatisch uit het UBL-bestand geïmporteerd.

De gegevens kun je direct in het scherm raadplegen met de nieuwe velden **Btw-nummer** (kr11.btw-nr) en **Nummer Kamer van Koophandel (**kr11.kvk-nr). (Als je eigen weergavesets hebt aangemaakt kun je deze velden na de upgrade zelf aan je weergave(n) toevoegen.)

#### Verbeterde automatische matching bij inboeken inkoopfacturen

Vanuit de functie **Geïmporteerde Inkoopfacturen** (MSCINK) kun je een geïmporteerde inkoopfactuur inzien, eventueel de gegevens aanvullen en de factuur direct inboeken in de financiële administratie. Hierbij wordt de crediteur automatisch gematcht op basis van de gegevens van de geïmporteerde inkoopfactuur (IBAN, debiteurnummer bij de crediteur of naam crediteur).

In deze versie is deze automatische matching uitgebreid. Voortaan is dit ook mogelijk op **btw-nummer** en het nummer van de **Kamer van Koophandel** de crediteur te herkennen (mits deze gegevens natuurlijk bij de geïmporteerde inkoopfactuur geregistreerd zijn).

Daarnaast is de matching op basis van het IBAN-nummer verbeterd. Als hetzelfde IBAN-nummer bij meerdere crediteuren is vastgelegd, werd voorheen standaard de eerste crediteur geselecteerd. Vanaf deze versie wordt in deze situatie voortaan een tweede poging gedaan om op basis van het IBAN-nummer in combinatie met de naam van de crediteur te matchen. En geeft deze tweede actie geen eenduidig resultaat? Dan wordt er geen crediteur geselecteerd.

# Elektronische bankafschriften

#### Vanuit elektronisch bankafschrift doorboeken op project/werkorder

In deze versie is de mogelijkheid toegevoegd vanuit een elektronische bankafschrift posten door te boeken op projecten of werkorders. Deze optie is overigens alleen mogelijk als het bankafschrift wordt verwerkt via het **Algemeen Boekingsprogramma (Kas/Bank)** (MALGBK). (Deze instelling vind je in de **Banken (Euro-betalingen Binnen SEPA-Zone)** (MBNKST) in het onderdeel *Elektronische bankafschriften*.)

Nadat je de transactieregels hebt gecontroleerd wordt het afschrift dan eerst verwerkt. In het **Algemeen Boekingsprogramma (Kas/Bank)** (MALGBK) kun je via de shortcut **Memoriaal** vervolgens de doorboeking doen naar het gewenste project of werkorder.

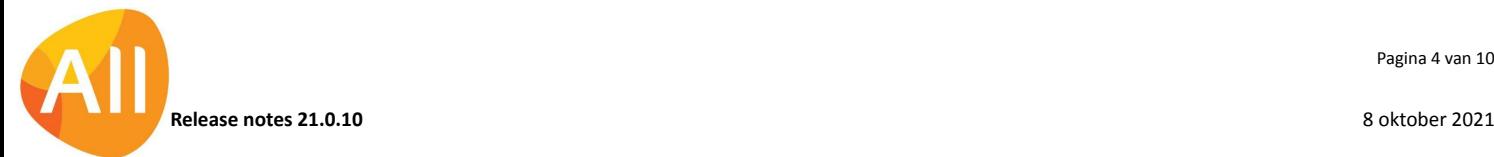

# Interface eVerbinding

#### Snel en gemakkelijk debiteuren omzetten naar efacturatie via eVerbinding

Wanneer je elektronisch wilt factureren via **eVerbinding** geef je dit onder andere aan bij de **debiteur** (MDEBST). Hierbij geef je ook aan op welk ID je de match met de debiteur in eVerbinding wilt maken.

Als je een groot aantal debiteuren in je systeem hebt, wil je deze natuurlijk de instelling voor het elektronisch factureren snel en gemakkelijk kunnen omzetten op efacturatie via eVerbinding. Daarom is in deze versie de nieuwe functie **Wijzigen Verzendformaat Debiteuren naar eVerbinding** (VCDEVB) toegevoegd.

Als je deze functie start, wordt allereerst gecontroleerd of de debiteuren gevonden kunnen worden in het netwerk van eVerbinding. Dit gebeurt op basis van de volgende drie velden:

- Nummer Kamer van Koophandel
- IBAN-nummer
- Btw-nummer

Als er een match is, wordt bij de **debiteur** (MDEBST) de instelling van het veld **Verzendformaat elektronische factuur** omgezet naar '**eVerbinding**'.

En de instelling van het veld **Koppelen met eVerbinding o.b.v.** wordt omgezet naar de waarde waarop de debiteur in het netwerk van eVerbinding gevonden is.

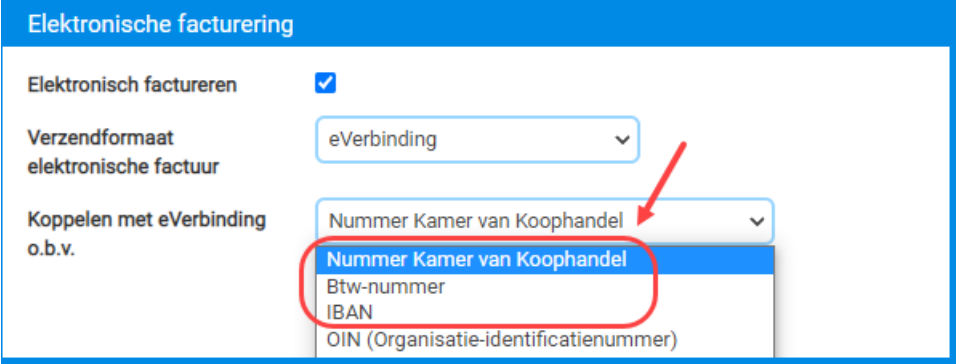

**Goed om te weten**: Als je elektronisch factureert aan overheidsinstanties, dan wordt door hen vereist dat je op basis van het **Organisatie-Identicatienummer** (OIN) factureert. Nadat je de omzetting naar eVerbinding hebt uitgevoerd is het dan ook handig om je debiteurenbestand nog even na te lopen. Bij overheidsinstanties die het OIN-nummer vereisen, zul je de instelling van het koppelveld handmatig moeten omzetten naar OIN-nummer. Er opent dan een nieuw veld waarin je het bijbehorende OIN-nummer van de debiteur kunt invullen.

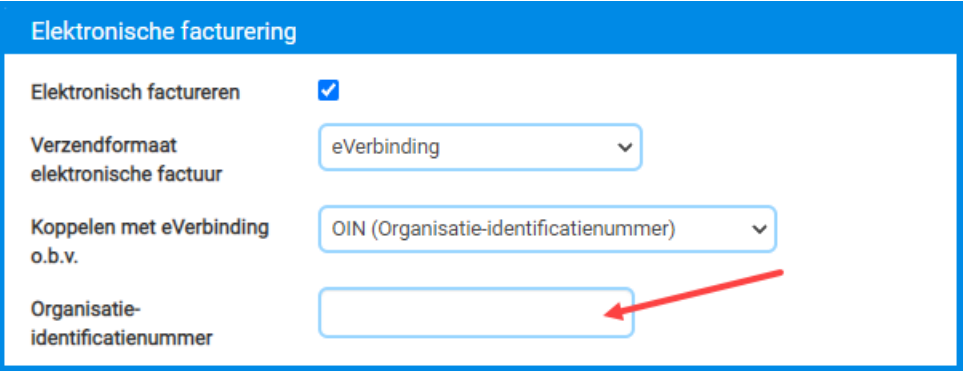

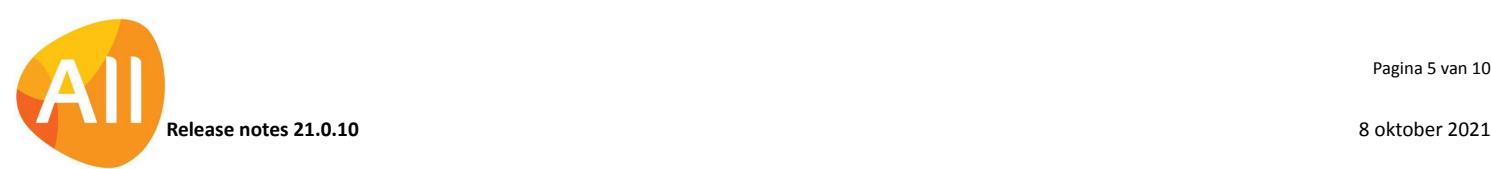

Pagina 5 van 10

# CRM

# Relaties

### Vastleggen ID-nummer (bron)systeem bij relaties

In alle relatiefuncties is de shortcut **Sleutelvelden bronsystemen** toegevoegd. Via deze shortcut kun je (handmatig) registreren met welk relatienummer of ID-nummer de relatie in het andere systeem geregistreerd is. Bijvoorbeeld in het systeem waaruit de relaties via de REST API binnen komen in AllSolutions. Dit maakt het gemakkelijker om deze relatie in dit andere systeem terug te vinden. De shortcut is toegevoegd in de volgende functies:

- **Relaties** (MRELAT)
- **Relaties: Organisaties** (MRLORG)
- **Relaties: Personen** (MRLPRS)
- **Relaties: Scholen** (MRLSCH)
- **Relaties: Besturen** (MRLBST)

## Acties en notities

#### Snel en gemakkelijk telefoonnotities en bezoekrapporten koppelen aan entiteit

Voor het vastleggen van **Telefoonnotities** (MTELNO) en **Bezoekrapporten** (MBEZAK) kun je deze overkoepelende functies ook vanuit het menu starten. Je hebt hierbij nu de mogelijkheid om de telefoonnotitie/bezoekrapport bij het aanmaken direct al te koppelen aan een entiteit. Onderin het formulier zijn hiervoor extra velden toegevoegd. Afhankelijk van je keuze opent daaronder het veld waarin je het record kunt opgeven waaraan je de notitie/rapport wilt koppelen. Op deze manier kun je de koppeling sneller en gemakkelijker, gelijk bij het invoeren van een notitie of rapport, tot stand brengen. En als je gebruik maakt van dashboarding kun je de beide functies nu ook beter onder een icoon opnemen als snelle toegang via een centrale featurepagina.

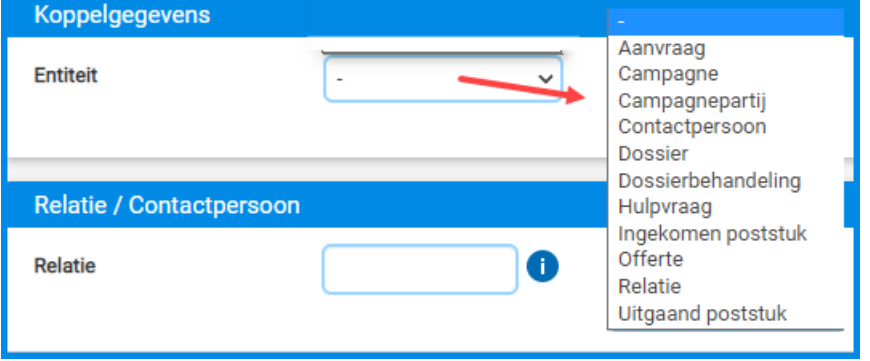

Bij al ingevoerde telefoonnotities en bezoekrapporten is ook nog steeds de mogelijkheid aanwezig om deze op een later moment te koppelen. Of om de koppeling aan te passen. Bij deze **Koppelen** actie is dezelfde werking toegepast:

- Eerst selecteer je aan welke entiteit je de notitie/het rapport wilt koppelen.
- **●** Afhankelijk van je keuze opent daaronder het veld waarin je het record kunt opgeven waaraan je de gegevens wilt koppelen.

# **Offertes**

#### Aanneemsom op voorlopig subproject vastleggen in valuta (vaste prijs)

Bij de **Offertes** (MOFFER) kun je via de shortcut **Projecten** offerte-onderdelen definiëren. Op deze manier kun je in de offertefase alvast je projectstructuur vastleggen, inclusief voorcalculatie. Wanneer je een **vaste prijs**-offerte in valuta uitbrengt, kun je vanaf deze versie ook bij het subproject de aanneemsom gelijk in valuta opgeven.

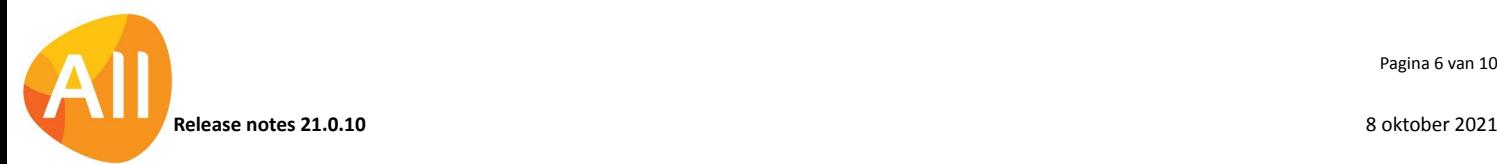

#### Velden jaarverdeling uitgebreid (NGO-module)

Bij de **Offertes** (MOFFER) kun je via de shortcut **Jaarverdeling** de offerte uitsplitsen per jaar. Bij deze jaarverdeling zijn extra velden toegevoegd: **Bedrag 6** t/m **Bedrag 10**.

### **Campagnes**

#### Nieuw! Offertes koppelen aan campagnes

Binnen het verkoopproces is het handig om inzicht te hebben welke offertes uit een campagne zijn voortgekomen. Daarom is in deze versie een koppeling tussen de functies **Campagnes** (MOBJEC) en **Offertes** (MOFFER):

- Bij het vastleggen van een offerte kun je de herkomst in het nieuwe veld **Campagne** vastleggen (in het onderdeel *Marketinggegevens*).
- En bij de **Campagnes** (MOBJEC) is een shortcut **Offertes** toegevoegd, zodat je gemakkelijk op deze gegevens kunt inzoomen.

Je kunt zelf een formulekolom aan je weergave toevoegen waarmee je het aantal offertes bij de campagne intelt. Gebruik hiervoor de volgende formule:

*count-records('mc10','mo01','mo01.ma-ba = <ma-ba> and mo01.acq-nr = mc10.acq-nr and mo01.actief = yes')*

#### Hyperlinks toegevoegd voor campagnes

In deze versie is de hyperlinkfunctionaliteit toegevoegd aan de functie **Campagnes** (MOBJEC). Vanuit alle overzichten waarin een campagne (mc10) is opgenomen, kun je voortaan via een hyperlink snel en gemakkelijk naar het overzicht van die campagne navigeren.

# Projecten

### Cursussen en Evenementen

#### Nieuwe naam module: 'Cursussen en Evenementen'

Sinds vorig jaar is het mogelijk om ook deelnemers voor gratis evenementen en workshops te registreren en online te laten inschrijven via de cursusmodule. De naam van deze module is daarom aangepast naar **Cursussen en Evenementen** zodat dit beter aansluit bij de werking.

### Cursussen – open inschrijving

#### Filters toegevoegd bij 'Online Cursusaanmeldingen'

In de functie **Online Cursusaanmeldingen** (MCAANM) zijn filters op **Projectnummer**, **Subprojectnummer** en **Datum inschrijving** toegevoegd. Op deze manier kun je gemakkelijk filteren op aanmeldingen voor een bepaalde cursus of evenement. Of op aanmeldingen die in een bepaalde periode zijn binnengekomen.

#### Bij Online Cursusaanmeldingen via REST API 'sleutelgegevens bronsysteem' meegeven

Bij de **Online Cursusaanmeldingen** zijn verder drie nieuwe velden toegevoegd:

- **Bronsysteem** (pc20.bron-sys)
- **Sleutelveld persoon** (pc20.sleutel-vld-pers)
- **Sleutelveld werkgever** (pc20.sleutel-vld-wkrgvr)

Deze velden zijn alleen via REST API vast te leggen en zijn verder onzichtbaar voor 'normale gebruikers'. In deze velden kun je registreren onder welk relatienummer of ID-nummer de relatie in het andere systeem geregistreerd is. Bijvoorbeeld in het systeem waarin de cursusaanmeldingen binnen komen en via de REST API naar AllSolutions worden overgezet. Bij een volgende cursusaanmelding kan de bijbehorende relatie - op basis van deze sleutelvelden – sneller worden gevonden. De aanmelding kan dan gelijk aan de juiste relatie(s) worden gekoppeld en automatisch worden verwerkt, wat ook weer tijdwinst oplevert.

Als de relatie nog niet op basis van de doorgegeven sleutelvelden kan worden gematcht, koppel je deze handmatig aan een bestaande relatie of wordt er een nieuwe relatie aangemaakt. Bij het verwerken van de cursusaanmelding worden

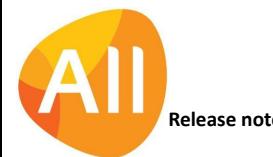

de brongegevens dan gelijk bij de relatie vastgelegd. De informatie is daar wel zichtbaar voor gebruikers, via de nieuwe shortcut **Sleutelvelden bronsysteem**. (Zie ook de informatie bij **CRM – Relaties** in deze release notes.) En wanneer er een volgende cursusaanmelding voor die relatie binnenkomt, kan deze dus automatisch worden gematcht en verwerkt.

# Urenregistratie

## Overzichten

#### Inzicht in uren voor bemand verhuurorders

De functie **Afdrukken Urenverantwoordingsstaat** (PURVST) is uitgebreid met een selectie op **Bemand verhuurorders**. En in de output worden deze uren in een extra onderdeel afgedrukt. (Van toepassing als de module **Bemand Verhuur** in je omgeving is geactiveerd.)

# Service en Onderhoud

### **Werkorders**

#### Automatisch kostendrager van configuratie overnemen bij de werkorder

Bij verhuurbedrijven, met name bij bemand verhuur en materieelverhuur, wordt voor een **configuratie** (MCONFI) ook een **vast actiefdeel** (MVADLN) aangemaakt voor de afschrijvingen. En bij het **vast actiefdeel** kun je een kostendrager opgeven, zodat bij financiële mutaties de kostendrager (wat ook de verhuurmachine is) wordt meegegeven in de boeking.

Vanaf deze versie wordt bij het aanmaken van een werkorder deze kostendrager automatisch overgenomen vanuit de configuratie. Op deze manier kun je de werkorder sneller aanmaken en zorg je ervoor dat de kostendrager automatisch wordt meegenomen bij de boekingen vanuit de werkorder.

# Logistiek

### Besturing

#### Inhuurkosten op een aparte kostencomponent registreren (bemand verhuur)

Bij bemand verhuur kan het voorkomen dat je niet een eigen machine verhuurt, maar deze inhuurt bij een andere leverancier. Voor deze situatie is in de **Artikelgroepen** (MARTGR) het veld **Kostencomponent inhuur** toegevoegd. In dit veld kun je aangeven welke kostencomponent je wilt gebruiken om de inhuurkosten op een project of werkorder te verantwoorden. Dit veld is overigens optioneel; je hoeft deze alleen in te vullen als je de inhuurkosten op een andere kostencomponent dan degene voor de reguliere verhuur wilt registreren.

### Artikelen

#### Orderdetails gemakkelijker inzien

In de functie **Informatie Historie Serienummers** (ISERIE) is de actie **Orderdetails tonen** verwijderd. De orderdetails zijn voortaan beschikbaar via het overzicht, dat met één klik op het record te openen is.

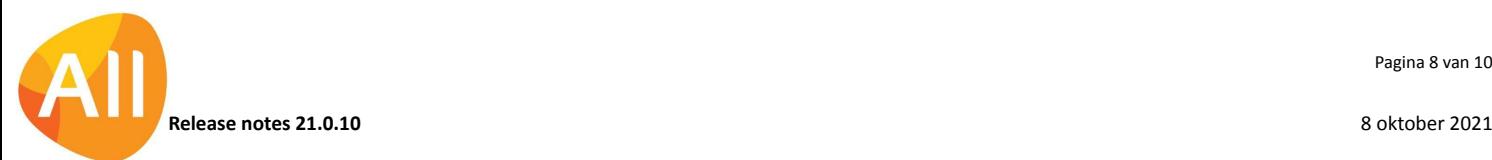

## Voorraad – voorraadinventarisatie

#### Aanmaakdatum, -tijd en gebruiker van tellijst geregistreerd

Vanuit controle-oogpunt zijn in de functies **Genereren Tellijst** (VGENTL) en **Tellijsten** (MTELLS) extra velden toegevoegd. Hierin worden de **aanmaakdatum** (vr50.am-dat) en de **aanmaaktijd** (vr50.am-tyd) van de tellijst vastgelegd en de **gebruiker** (vr50.gebruiker) die de tellijst heeft gegenereerd. Op deze manier is beter te herleiden wat de meest recente tellijst is. Na de upgrade kun je de nieuwe velden zelf aan je eigen weergave(n) toevoegen.

### Verkoop en Verhuur

#### Hyperlinks toegevoegd voor 'Logistieke orders'

In deze versie is de hyperlinkfunctionaliteit toegevoegd aan de functie **Orders** (MORDER). Vanuit alle overzichten waarin een logistieke order (vk01) is opgenomen, kun je voortaan via een hyperlink snel en gemakkelijk naar het overzicht van die order navigeren.

## Verkoop en Verhuur – Facturering

#### Automatisch bijlagen met factuur meesturen (bemand verhuur)

Bij een factuur voor bemand verhuur worden vaak dezelfde bijlagen meegestuurd. Meestal zijn dit documenten die al eerder in de software zijn gegenereerd en met de klant gecommuniceerd, zoals de huurovereenkomst en de getekende werkopdracht.

Vanaf deze versie is het mogelijk om dit type documenten automatisch als bijlage bij facturen te laten bijsluiten. Op deze manier kun je dit automatisch vanuit het systeem regelen en hoef je hiervoor geen handmatige acties meer uit te voeren.

Het automatisch toevoegen als bijlage bij de factuur is mogelijk voor documenten die via de volgende **formulieren** (MFORMC) zijn gegenereerd:

- lhov Huurbevestiging
- lbvw Werkopdracht
- lhum Hulpmateriaal
- Ibva Afgetekende werkbon

Welke documenten meegestuurd gaan worden, leg je vast bij de **Debiteuren** (MDEBST), waar in het onderdeel *Materieelverhuur* een dual-list viewer is toegevoegd: **Formulieren die als factuurbijlage worden meegestuurd**. (Deze optie is alleen beschikbaar als de module **bemand verhuur** is geactiveerd.) De documenttypen die je wilt laten meesturen, verplaats je met de pijltjestoetsen naar de 'geselecteerd' box aan de rechterkant:

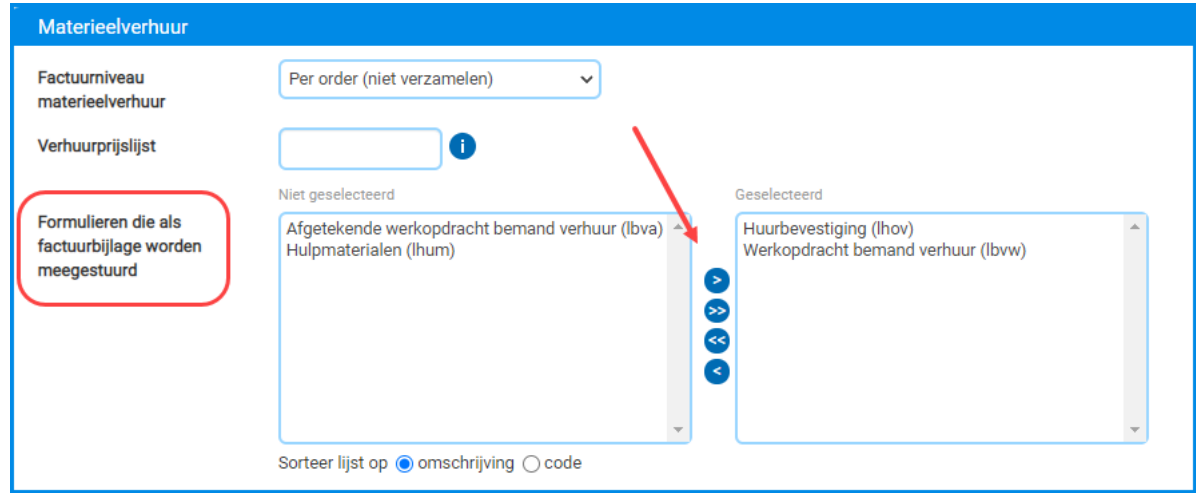

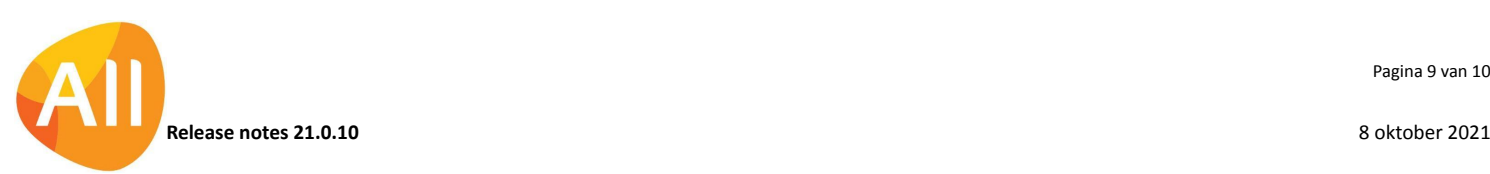

Dezelfde dual-list viewer is toegevoegd aan de functie **Conceptfacturen** (MCOLOG), zodat je de optie hebt om bij de gegenereerde conceptfactuur van de standaardinstellingen af te wijken als dit nodig mocht zijn. Daarbij is er ook een nieuwe shortcut **Bijlagen** toegevoegd, zodat je de fysieke documenten die meegestuurd gaan worden, hier van tevoren kunt inzien. Het gaat dan om de meest recente documenten die binnen de opgegeven formulieren in het systeem zijn vastgelegd.

Natuurlijk heb je hierbij ook nog steeds de mogelijkheid om eenmalige bijlagen of specificaties met de factuur mee te sturen. Deze kun je via de actie **Documenten uploaden** aan de conceptfactuur toevoegen. Deze bijlage(n) plaats je in de documentenmap die hiervoor specifiek is ingesteld bij de **Factuur Logistiek** (lfac) in de functie **Formulieren** (MFORMC).

Bij het genereren van de definitieve factuur met de functie **Afdrukken Facturen** (VPFCVK) worden de bijlagen automatisch met de factuur meegestuurd, al dan niet gelijk opgenomen in de PDF.

## Verkoop en Verhuur – Planning

#### Functie 'Planbord Configuraties' verwijderd

Eerder dit jaar is de functie **Strokenplanning Configuraties** (MSTRPL) geïntroduceerd, ter vervanging en verbetering van het **Planbord Configuraties** (MPLACO). Deze laatste functie is daarom in deze versie verwijderd.

# Geen wijzigingen

In deze release zijn geen functionele wijzigingen doorgevoerd voor de onderdelen:

- Online samenwerken
- Business Intelligence
- Document Management
- Leden
- **Donateurs**
- **Onderwijs**
- **Capaciteitsplanning**
- Configuraties

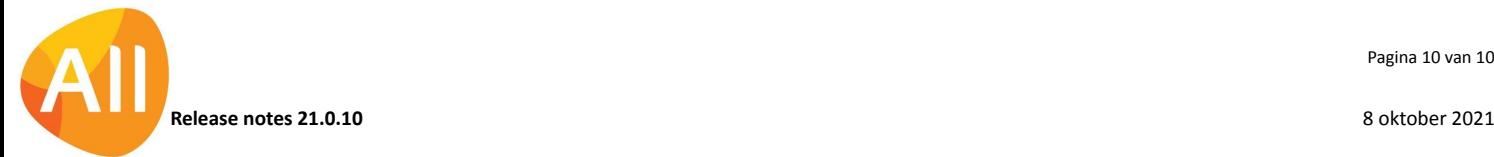